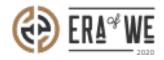

FAQ > Roaster > Brand & Experience > How do I Create a Default Coffee Experience Description for My Products?

## How do I Create a Default Coffee Experience Description for My Products?

Nehal Gowrish - 2021-09-14 - Brand & Experience

## **BRIEF DESCRIPTION**

The Era of We application allows you to edit the default settings for refining the story of your coffee experience. In this documentation, you will understand how to edit the default settings for coffee experience as a roaster.

## STEP BY STEP GUIDE

Step 1: Log in to your account, navigate to the 'Brand & experience' tab and select the 'End-user experience' option from the drop-down menu.

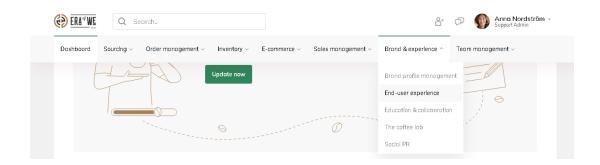

Step 2: Click on 'Default settings' button to configure default settings.

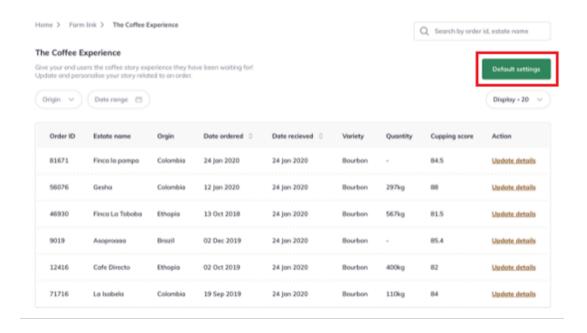

Step 3: Click on the 'Edit' button.

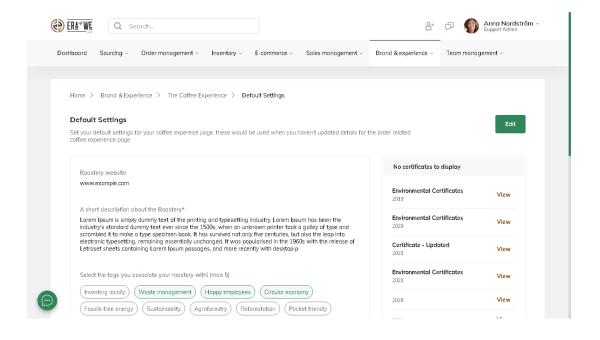

Step 4: You can enter your website and a short description. You can also select tags associated with your company.

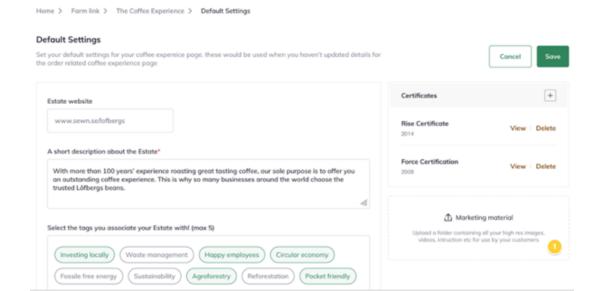

Step 5: Scroll down to add media files such as images and videos related to your roaster.

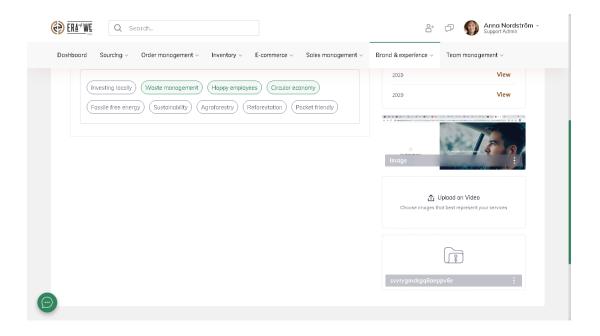

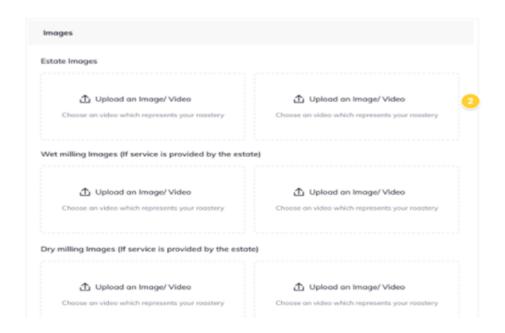

Step 6: Click on the 'Save' button to save your default settings.

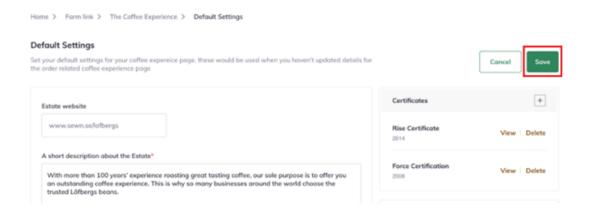

Thus, you can create a default Coffee Experience description for your products as a roaster.

Related articles: <u>How do I Make Order Specific Changes to the Coffee Experience?</u>

"If you still have any queries, then please feel free to connect with our support team."